## **Půjčování**

## **Běžné výpůjčky**

Při jakékoliv absenční výpůjčce je nutné nejdříve načíst čtenářské konto To můžete udělat několika způsoby: (viz též vyhledání čtenáře)

- 1. Nejrychlejším a nejbezpečnějším způsobem je vyhledání čtenáře podle čárového kódu:
	- Stiskněte *"F1"* nebo
	- Klikněte na *"Půjčit"* na nástrojové liště nebo
	- V hlavním menu zvolte "Výpůjční protokol" → "Půjčit" nebo
	- Na stránce vstupního portálu klienta Evergreenu klikněte na položku *"Půjčit (vyhledat čtenáře podle čárového kódu"*
- 2. Načtěte nebo vložte čárový kód čtenáře a klikněte na *"Potvrdit"*, pokud kód vkládáte ručně (při vložení kódu čtečkou je čtenářské konto načteno ihned bez nutnosti potvrzení).

3) Načtěte nebo zadejte čárový kód exempláře a klikněte na *"Potvrdit"*, pokud kód vkládáte ručně (při vložení kódu čtečkou je exemplář načten ihned bez nutnosti potvrzení).

4) Když jsou načteny všechny exempláře, stiskněte klávesu F1 pro vyhledání dalšího čtenáře pro výpůjčku nebo klikněte na tlačítko Hotovo. Tím vytisknete výpis aktuálně vypůjčených dokumentů, pokud je nastaven automatický tisk.

From: <https://eg-wiki.osvobozena-knihovna.cz/> - **Evergreen DokuWiki CZ**

Permanent link: **[https://eg-wiki.osvobozena-knihovna.cz/doku.php/vypujcni\\_protokol:pujcovani?rev=1359746086](https://eg-wiki.osvobozena-knihovna.cz/doku.php/vypujcni_protokol:pujcovani?rev=1359746086)**

Last update: **2013/02/01 20:14**

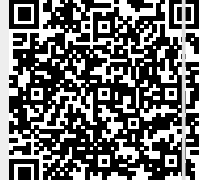